# IN2090 – Databaser og datamodellering 07 – Datamanipulering

Leif Harald Karlsen leifhka@ifi.uio.no

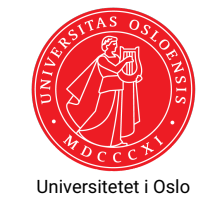

### Komplisert eksempel

Finn kundenavn og productnavn på alle kunder som har bestilt en drikkevare som ikke lenger selges ("discontinued") [230 rader]

SELECT DISTINCT c.company\_name , p. product\_name FROM products AS p INNER JOIN order\_details AS d ON (p. product\_id = d. product\_id ) INNER JOIN orders AS o ON (o.order id = d.order id) INNER JOIN customers AS c ON (c. customer id = o. customer id) INNER JOIN categories AS g ON (g. category\_id = p. category\_id ) WHERE p.discontinued = 1 AND g. category\_name = 'Beverages ';

1 / 43

Komplisert eksempel med WITH

Finn kundenavn og productnavn på alle kunder som har bestilt en drikkevare som ikke lenger selges ("discontinued") [230 rader]

```
WITH
 beverages AS (
   SELECT p.product_id , p. product_name
   FROM products AS p INNER JOIN categories AS c
        ON (p. category id = c. category id)
   WHERE c. category_name = 'Beverages ' AND
         p. discontinued = 1
 ),
 company_orders AS (
   SELECT u. company name, d. product id
   FROM customers AS u
        INNER JOIN orders AS o ON (u. customer_id = o. company_id )
        INNER JOIN order details AS d (o.order id = d.order id))
SELECT DISTINCT c.company name, p. product name
FROM beverages AS b INNER JOIN company_orders AS o
    ON (b.\text{product_id} = o.\text{product_id});
```
Flere eksempler: Kombinere aggregater

Finn antall producter som har en pris større eller lik 100 og alle som har en pris mindre enn 100

#### SELECT

```
(SELECT count(*) FROM products WHERE unit_price >= 100) AS expensive ,
(SELECT count(*) FROM products WHERE unit_price < 100) AS cheap
```
2 / 43

# Typer SQL-spørringer

Som sagt tidligere, SQL kan gjøre mye mer enn bare uthenting av data. Det første ordet i en spørring sier hva spørringen gjør:

**SELECT** henter informasjon (svarer på et spørsmål)

- **CREATE** lager noe (f.eks. en ny tabell)
- **INSERT** setter inn rader i en tabell
- **UPDATE** oppdaterer data i en tabell
- **DELETE** sletter rader fra en tabell
- **DROP** sletter en hel ting (f.eks. en hel tabell)

# SQLs ulike fuksjoner

De ulike spørringene er egentlig deler av ulike under-språk av SQL. Vi har

- SDL (Storage Definition Language): 3-skjemaarkitekturens fysiske lag
- DDL (Data Definition Language): 3-skjemaarkitekturens konseptuelle lag
- VDL (View Definition Language): 3-skjemaarkitekturens presentasjonslag
- DML (Data Manipulation Language): innlegging, endring og sletting av data
- DQL (Data Query Language): spørrespråk
- DCL (Data Control Language): integritet og sikkerhet

5 / 43

- For å lage tabeller, brukere, skjemaer, osv. bruker vi CREATE-kommandoer
- For å lage et skjema gjør vi

CREATE SCHEMA northwind ;

SQL-kommandoen for å lage tabeller har formen:

```
CREATE TABLE <tabellnavn> ( <kolonner> );
```
- hvor <tabellnavn> er et tabellnavn (potensielt prefikset med et skjemanavn)
- og <kolonner> er kolonne-deklareringer
- En kolonne-deklarering inneholder
	- et kolonnenavn, og
	- $\bullet$  en type,
	- ◆ og en liste med skranker (constraints)

### CREATE-eksempel

For å lage Student-tabellen kan vi kjøre

CREATE TABLE Student ( SID int, StdName text , StdBirthdate date );

Nå vil følgende tomme tabell finnes i databasen:

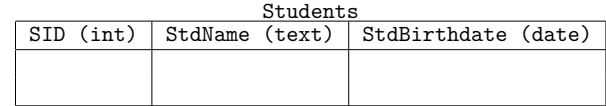

# Skranker: NOT NULL

- I mange tilfeller ønsker vi å ikke tillate NULL-verdier i en kolonne
- For eksempel dersom verdien er påkrevd for at dataene skal gi mening
	- F.eks. vi vil aldri legge inn en student dersom vi ikke vet navnet på studenten
- eller verdien er nødvendig for at programmene som bruker databasen skal fungere riktig
- Vi kan da legge til en NOT NULL-skranke til kolonnen
- For eksempel:

```
CREATE TABLE Student (
    SID int,
    StdName text NOT NULL ,
    StdBirthdate date
);
```
### Skranker: UNIQUE

- Dersom vi ønsker at en kolonne aldri skal gjenta en verdi (altså inneholde duplikater)
- **\*** kan vi bruke UNIQUE-skranken
- For eksempel, student-IDen SID er unik
- $\bullet\,$  Så for at databasen skal håndheve dette kan vi lage tabellen slik:

```
CREATE TABLE Student (
     SID int UNIQUE ,
     StdName text NOT NULL ,
     StdBirthdate date
\rightarrow:
```
10 / 43

### Skranker: PRIMARY KEY

- I tillegg til å være unik, så må SID-verdien aldri være ukjent, ettersom det er primærnøkkelen i tabellen
- Så vi burde derfor ha både UNIQUE og NOT NULL, altså:

```
CREATE TABLE Student (
    SID int UNIQUE NOT NULL,
    StdName text NOT NULL,
    StdBirthdate date
);
```
Men, det finnes også en egen skranke for dette, nemlig PRIMARY KEY som inneholder UNIQUE NOT NULL. Så,

```
CREATE TABLE Student (
    SID int PRIMARY KEY,
    StdName text NOT NULL,
    StdBirthdate date
\lambda;
```
er ekvivalent som over

Merk, kan kun ha én PRIMARY KEY per tabell, må bruke UNIQUE NOT NULL dersom vi har flere kandidatnøkler

# Alternaiv syntaks for skranker

Man kan også skrive skrankene til slutt, slik:

```
CREATE TABLE Student (
   SID int.
    StdName text NOT NULL.
   StdBirthdate date,
    CONSTRAINT sid_pk PRIMARY KEY (SID)
);
```
- Nå har skrankene navn (sid\_pk, name\_nn)
- Denne syntaksen er nødvendig om vi ønsker å ha skranker over flere kolonner
- F.eks. om kombinasjonen av StdName og StdBirthdate alltid er unik:

```
CREATE TABLE Student (
    SID int.
    StdName text NOT NULL,
    StdBirthdate date,
    CONSTRAINT sid_pk PRIMARY KEY (SID),
    CONSTRAINT name_bd_un UNIQUE (StdName , StdBirthdate)
);
```
# Skranker: REFERENCES

- Det er vanlig i relasjonelle databaser at en kolonne refererer til en annen
- Fremmednøkler er eksempler på dette
- I slike tilfeller ønsker vi å begrense de tillatte verdiene i kolonnen til kun de som finnes i den den refererer til
- Dette kan gjøres med REFERENCES-skranken
- F.eks. for å lage TakesCourse-tabellen, kan vi gjøre følgende:

```
CREATE TABLE TakesCourse (
    SID int REFERENCES Student (SID),
    CID int REFERENCES Course (CID),
    Semester text
);
```
 Nå vil man kun kunne legge inn SID-verdier som allerede finnes i Students(SID) og kun CID-verdier som allerede er i Courses(CID)

13 / 43

### Sette inn data

- $\blacklozenge$  For å sette inn data i en tabell bruker vi  $\texttt{INSERT-kommandoen}$
- INSERT brukes på følgende måte:

```
INSERT INTO <tabell >
VALUES (<rad>),
          (\text{rad}),
          ...,
          (<math>\text{rad}</math>):
```
- Så, for å sette inn radene
	- (0, 'Anna Consuma', '1978-10-09'), og
	- (1, 'Peter Young', '2009-03-01')
- inn i Students, kan vi gjøre:
	- INSERT INTO Students
	- VALUES (0, 'Anna Consuma', '1978-10-09'),
		- (1, 'Peter Young ', '2009 -03 -01 ');

Andre måter å sette inn data

- Vi kan bruke resultatet fra en SELECT-spørring i stedet for VALUES
- For ekesmpel:

```
CREATE TABLE Students2018 (
    SID int PRIMARY KEY,
    StdName text NOT NULL
);
```

```
INSERT INTO Students2018
SELECT S.SID, S.StdName
 FROM Students AS S INNER JOIN TakesCourse AS T
       ON (S, STD = T, STD)WHERE T. Semester LIKE '%18';
```
# Ny tabell basert på SELECT direkte

Vi kan også kombinere de to kommandoene på forige slide slik:

CREATE TABLE Students2018 AS SELECT S.SID, S.StdName FROM Students AS S INNER JOIN TakesCourse AS T  $ON (S.SID = T.SID)$ WHERE T. Semester LIKE '%18';

- Dette gir samme data, men merk at vi nå ikke har skrankene PRIMARY KEY og NOT NULL
- Disse må da legges til etterpå

### Default-verdier

- Vi kan gi en kolonne en standard/default verdi
- Denne blir brukt dersom vi ikke oppgir en verdi for kolonnen
- For ekesmpel:

```
CREATE TABLE personer (
    pid int PRIMARY KEY,
    navn text NOT NULL,
    nationalitet text DEFAULT 'norge'
);
```

```
INSERT INTO personer
VALUES (1, 'carl', 'UK');
```
INSERT INTO personer(pid, navn) --eksplisitte kolonner VALUES (2, 'kari');

#### vil gi

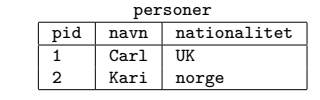

17 / 43

### SERIAL

- For primærnøkler som bare er heltall, så kan vi bruke SERIAL Dette gjør at databasen automatisk genererer unike heltall for hver rad Så med CREATE TABLE Student ( SID SERIAL PRIMARY KEY, -- merk ingen type StdName text NOT NULL, StdBirthdate date ); INSERT INTO Students(StdName , StdBirthdate) --eksplisitte kolonner VALUES ('Anna Consuma', '1978-10-09'), ('Peter Young', '2009 -03-01'), ('Anna Consuma', '1978-10-09'); vil vi få Students SID StdName StdBirthdate
- 2 Peter Young 2009-03-01<br>3 Anna Consuma 1978-10-09 Anna Consuma Merk at man må være sikker på at radene nå faktisk representerer unike ting!

1 Anna Consuma 1978-10-09<br>2 Peter Young 2009-03-01

18 / 43

# Hvor kommer data fra? (1)

Man skriver som oftest ikke INSERT-spørringer direkte

Den vanligste måten å få data inn i en database på er via programmer som eksekverer INSERT-spørringer (Se senere i kurset), f.eks.:

- data generert av simuleringer, analyse, osv.
- data skrevet av brukere via en nettside, brukergrensesnitt, osv.
- data fra sensorer (f.eks. værdata), nettsider (f.eks. aksjedata, klikk), osv.

# Hvor kommer data fra? (2)

- Man kan også lese data direkte fra filer (f.eks. regneark eller CSV)
- I PostgreSQL har man COPY-kommandoen får å laste inn data fra CSV
- Følgende laster inn innholdet fra CSVen ~/documents/people.csv (med separator ',' og null-verdi '') inn i tabellen Persons:

COPY persons

FROM '~/ documents /people.csv ' DELIMITER ',' NULL AS '';

- Merk, PostgreSQL krever at man er superuser for å lese filer av sikkerhetsgrunner
- Men man kan alltid lese fra Standard Input (stdin), f.eks. ved å eksekvere følgende (i Bash):

```
$ cat persons.csv | psql <flag> -c
    "COPY persons FROM stdin DELIMITER ',' NULL AS ''"
```
(hvor flag er de vanlige flaggene man bruker for innlogging til databasen)

◆ I Postgres finnes det også en egen \copy-kommando i psq1

### Eksempel: Jentenavn – datainnlasting

- 
- La oss finne ut hvilket jentenavn som økte mest i popularitet fra 2017 til 2018
- SSB har mange dataset, bla.: https://www.ssb.no/statbank/table/10501/ (velg alle navn, og årene 2017 og 2018)
- Lager så tabell for denne dataen:

CREATE TABLE jentenavn (navn text, y17 int, y18 int);

Og laster så inn dataene (må endre enkoding og bytte alle .. med .)

```
$ cat Persons.csv | psql <flag> -c
    "COPY jentenavn FROM stdin DELIMITER ';' NULL AS '.'"
```
Kan så finne svaret vårt:

Eksempel: Jentenavn – finne svaret

```
SELECT *
FROM jentenavn
WHERE y18 - y17 = (SELECT max(y18 - y17))FROM jentenavn )
```
Svaret er altså "Ada"

22 / 43

21 / 43

Eksempel: Jentenavn – alternativ løsning

```
ALTER TABLE jentenavn
ADD COLUMN diff int;
UPDATE jentenavn
SET diff = v18 - v17SELECT *
FROM jentenavn
WHERE diff = (SELECT max (diff)FROM jentenavn )
```
Eksempler på skrankeovertredelser (violations)

Som sagt tidliere, man har ikke lov til å overtre databaseskjemaet, så hvis vi har

```
CREATE TABLE Students (
          SID int PRIMARY KEY,
          StdName text NOT NULL,
          StdBirthdate date
så vil^{3};
  \bulletINSERT INTO Students
          VALUES (0, 'Anna Consuma', '1978-10-09', 1);
    gi ERROR: INSERT has more expressions than target columns
  \blacktriangleINSERT INTO Students
          VALUES ('zero', 'Anna Consuma', '1978-10-09');
    gir ERROR: invalid input syntax for integer: "zero"
  ٠
           INSERT INTO Students
           VALUES (0, NULL, '1978-10-09');
```
gir ERROR: null value in column "stdname"violates not-null constraint

# Eksempler på skrankeovertredelser

Og gitt:

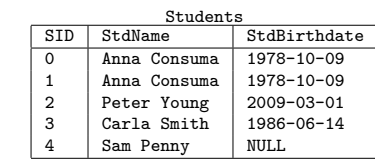

Vil

### INSERT INTO Students VALUES (0, 'Peter Smith', '1938-11-11');

#### gi ERROR: duplicate key value violates unique constraint "students\_pkey"

### Slette ting

- For å slette ting (tabeller, skjemaer, brukere, osv.) fra databasen bruker vi DROP
- For å slette en tabell gjør vi DROP TABLE <tablename>;, f.eks.:

### DROP TABLE Students;

- Tilsvarende for skjemaer, f.eks. DROP SCHEMA northwind;
- Av og til avhenger ting vi ønsker å slette på andre ting (f.eks. en tabell er avhengig av skjemaet den er i eller tabellene den refererer til)
- Vi kan ikke slette ting som andre ting avhenger av, uten å også slette disse
- For å slette en ting og alt som avhenger av den tingen kan vi bruke CASCADE
- Så for å slette northwind-skjemaet og alle tabeller som det inneholder kan vi gjøre

DROP SCHEMA northwind CASCADE;

25 / 43

Slette data

For å slette rader fra en tabell bruker vi DELETE:

DELETE FROM <tabellnavn > WHERE <br/>betingelse>

Så sletting av alle studenter født etter 1990-01-01 gjøres slik:

### DELETE

```
FROM Students
WHERE StdBirthdate > '1990-01-01'
```
# Oppdatere ting

- For å oppdatere skjemaelementer bruker vi ALTER
- Mens data oppdateres med UPDATE
- Vi kan f.eks. gjøre følgende:

ALTER TABLE Students RENAME TO UIOStudents ;

for å omdøpe Students-tabellen til UIOStudents

Eller

ALTER TABLE Courses ADD COLUMN Teacher text:

for å legge til en kolonne Teacher med type text til Courses-tabellen

 $\blacklozenge$  Alt i skjemaet kan endres med ALTER, se PostgreSQL-siden $^1$  for en oversikt

28 / 43

### Legge til skranker i ettertid

- Vi kan også legge til skranker etter at en tabell er laget
- Dette gjøres med kombinasjonen av ALTER TABLE og ADD CONSTRAINT
- For eksempel:

```
ALTER TABLE courses
ADD CONSTRAINT cid pk PRIMARY KEY (cid):
```
### Oppdatere data

- UPDATE lar oss oppdatere verdiene i en tabell:
	- UPDATE <tabellnavn > SET <oppdateringer >
		- WHERE <br /> **CONTINGERE**

hvor <oppdateringer> er en liste med oppdateringer som blir eksekvert for hver rad som gjør <betingelse> sann

◆ For eksempel:

UPDATE Students SET StdBirthdate =  $'1987-10-03'$ WHERE StdName = 'Sam Penny '

oppdaterer fødselsdatoen til studenten Sam Penny til '1987-10-03'

#### $\leftrightarrow$  Mens

UPDATE northwind .products SET price = price  $* 1.1$ WHERE quantityperunit LIKE '%bottles%'

øker prisen med 10% på alle produkter som selges i flasker

29 / 43

Views

- Merk at vi nesten aldri er interessert i dataene slik de er lagret
- Vi må nesten alltid joine tabeller, filtrere vekk rader, projisere vekk kolonner, osv. for å få interessant data ut
- F.eks. i Filmdatabasen må man joine 3 tabeller for å finne ut hvilken skuespiller som spiller i hvilken film
- Hvorfor er det slik?
- Jo, fordi vi ønsker å representere dataene på slik måte at:
	- vi aldri repeterer data (gjør det enkelt å vedlikeholde, mer effektivt, osv.)
	- dataene kan brukes på mange forskjellige måter
- Vi bruker så spørringer for å få ut interessant data
- Av og til vil en bestemt spørring bli eksekvert veldig ofte
- Det er da upraktisk å måtte skrive den ut hver gang
- I slike tilfeller kan man lage et VIEW

# Å lage views

 Et view er egentlig bare en navngitt spørring, og lages slik: CREATE VIEW StudentTakesCourse ( StdName text , CourseName text ) AS

SELECT S.StdName , C. CourseName FROM Students AS S, Courses AS C, TakesCourse AS T WHERE S.SID = T.SID AND  $C$ .CID = T.CID

- Et view kan så brukes som om det var en vanlig tabell
- Men blir beregnet på nytt hver gang den brukes
- Så et view tar ikke opp noe plass og trengs ikke oppdateres
- ◆ Så,

 $SETECT = \pm$ FROM StudentTakesCourse AS s WHERE s.StdName = 'Anna Consuma' ⇒ FROM ( SELECT S.StdName , C.CourseName FROM Students AS S, Courses AS C, TakesCourse AS T WHERE S. STD  $= T$  STD AND  $C.CID = T.CID) AS S$ WHERE StdName = 'Anna Consuma'

SELECT  $\ast$ 

# Views som abstraksjoner

Views kan også brukes for å bygge lag med abstraksjoner over tabellene

takescourses

F.eks. gitt følgende tabeller:

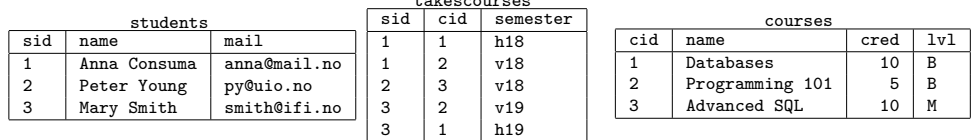

# Views som abstraksjoner

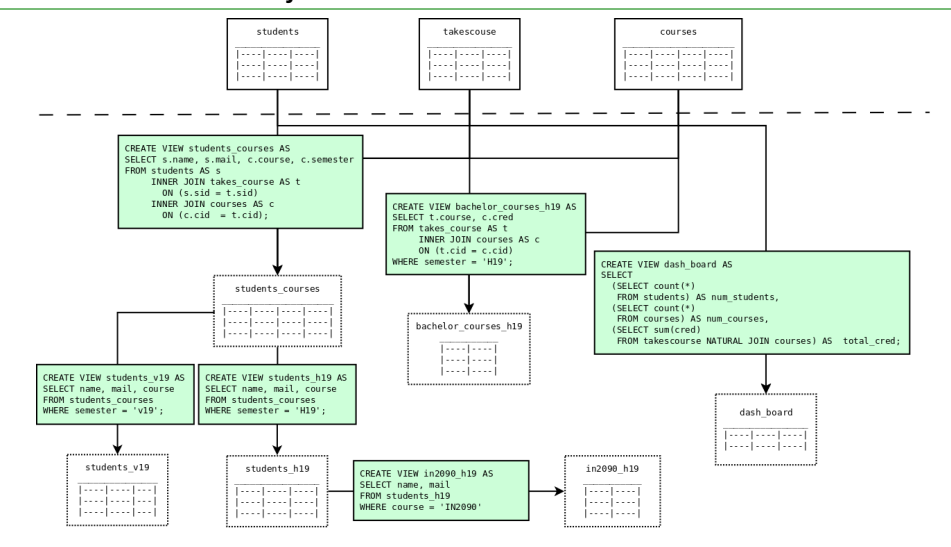

33 / 43

# Views for utledbare verdier

◆ I ER har vi utledbare attributter:

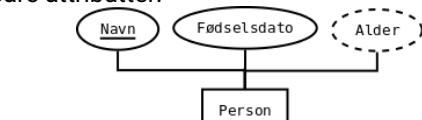

- Med views kan vi introdusere disse attributtene igjen
- Uten at vi trenger å lagre dem, holde dem oppdatert, osv.

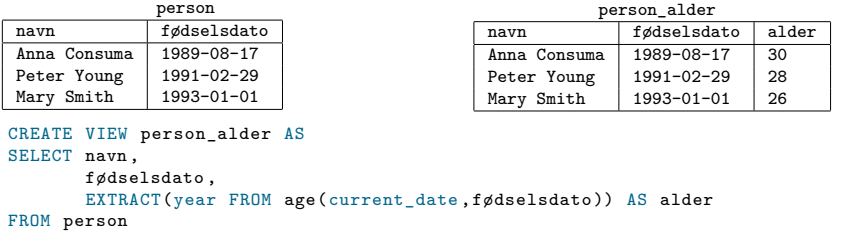

# Materialiserte Views

- Dersom et view brukes veldig ofte kan det lønne seg å materialisere det
- Et materialisert view lagres som en vanlig tabell på disk
- De er derfor like effektive å kjøre spørringer mot som en vanlig tabell
- ◆ Lages slik:

```
CREATE MATERIALIZED VIEW person_alder AS
SELECT navn ,
       fødselsdato ,
       EXTRACT(year FROM age(current_date ,fødselsdato )) AS alder
FROM person
```
- Men, den kan enkelt oppdateres når de tabellene den avhenger av oppdateres
- Dette skjer derimot ikke automatisk, man må kjøre følgende for å oppdatere det:

REFRESH MATERIALIZED VIEW person\_alder;

## SQL-scripts

- Når man lager en database vil man vanligvis lage et script som inneholder alle SQL-kommandoene som lager skjemaene, tabellene, viewsene, osv.
- Man kan så heller eksekvere dette scriptet, fremfor å kjøre hver spørring manuelt
- Følgende er et eksempel-script som lager Students-databasen

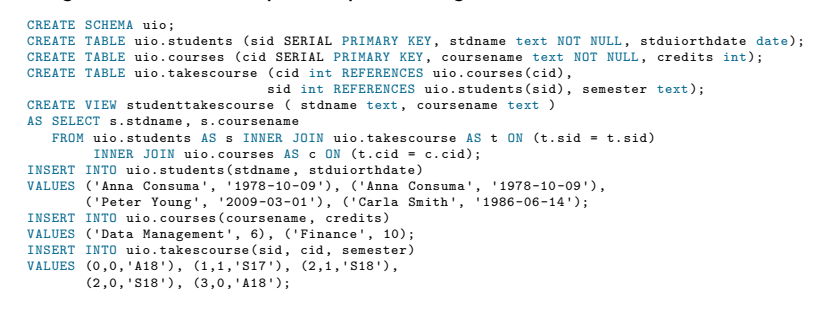

### Dump

- Et databasesystem kan også lage et script som gjenskaper dens database(r)
- $\bullet$  I PostgreSQL gjøres dette med et eget program  $\text{pg\_dump}$  på følgende måte:

 $p$ g dump  $[flag]$  db > fil

hvor [flag] er de vanlige tilkobligsflaggene, db er navnet på databasen man vil dumpe, og fil er navnet på filen man vil skrive til.

- Andre databasesystemer har tilsvarende programmer
- Dette gjør det enkelt å duplisere eller dele databaser

37 / 43

# SQL-scripts: Trygge kommandoer

- Dersom man forsøker å opprette en tabell som allerede finnes eller slette en tabell som ikke finnes så feiler kommandoen
- Dersom denne kommandoen er en del av en transaksjon, så feiler hele transaksjonen
- Dette kan hindres ved å bruke If EXISTS og IF NOT EXISTS i kommandoene
- For eksempel:

```
CREATE TABLE IF NOT EXISTS persons(name text, born date); -- Lager ny tabell
CREATE TABLE IF NOT EXISTS persons(name text, born date); -- Gir ingen error/lykkes<br>CREATE TABLE persons(name text, born date): -- Gir ERROR of feiler
CREATE TABLE persons(name text, born date); - Gir ERROR og feiler tabeller
DROP TABLE IF EXISTS persons;<br>
DROP TABLE IF EXISTS persons: The Second Contract of the Second Contract of the Second Contract of the Second Contract of the DROP TABLE PROPERTY
DROP TABLE IF EXISTS persons;<br>DROP TABLE persons:
                                                                                      -- Gir error, og feiler
```
- F.eks. nyttig dersom man oppdaterer scriptet som har generert en database
- Kan da kjøre scriptet for å kun få utført oppdateringene

### SQL-scripts: Meta-kommandoer

- I et SQL-script har man også en del kommandoer som ikke er en del av SQL-språket
- F.eks. printe en beskjed, lage og gi verdier til variable, be om input fra en bruker, osv.
- Disse kommandoene har forskjellig syntaks fra RDBMS til RDBMS
- I PostgreSQL kan man printe en kommando ved å bruke \echo, f.eks.

\echo 'This is a message '

og brukes for å gi informasjon mens scriptet kjører (progresjon ol.)

 Dersom en konstant verdi brukes mye i et script kan man gi den et navn med \set, f.eks.

\set val 42

INSERT INTO meaning of life VALUES (: val);

- Merk kolonet foran navnet når verdien brukes
- Disse kan også brukes i psql direkte

### **Transaksioner**

- Når man oppdaterer databasen og noe går galt underveis øsnker man ofte at ingen av oppdateringene skal ha skjedd
- F.eks. kan man få delvis lagde tabeller, delvis insatt data, osv.
- For eksempel, se for dere følgende bank-overføring:

```
UPDATE balances
SET balance = balance - 100
WHERE id = 1:
UPDATE balances
SET balance = balance + 100
WHERE id = 2:
```
- ◆ Dersom den første oppdateringen feiler (f.eks. fordi balance < 100 men vi har en skranke balances >= 0) vil vi ikke at den andre skal utføres
- Det samme gjelder dersom vi får en feil mitt i et SQL-script
- Vi pakker derfor inn oppdateringer som skal utføres som en "enhet" i transaksjoner

### Transaksjoner – Syntaks

Transaksjoner omsluttes av BEGIN og COMMIT slik: BEGIN; UPDATE balances SET balance = balance  $-100$ WHERE id =  $1$ ; UPDATE balances SET balance = balance  $+$  100 WHERE  $id = 2$ ;

COMMIT;

ACID

For at transaksjoner skal fungere som forventet, tilfredstiller de fire kriterier:

- **A**tomicity Alle kommandoene i en transaksjon ansees som en enhet, og enten skal alle kommandoer lykkes, eller så skal alle kommandoer feile (feiler én så feiler alle)
- **C**oncistency Dersom en transaksjon lykkes skal databasen ende opp i en konsistent tilstand (altså ingen skranker skal være brutt)
- **I**solation Transaksjoner skal kunne kjøres i parallell, men resultatet skal da være likt som om transaksjonene ble kjørt sekvensielt
- **D**urability Etter at en transaksjon lykkes og har utført endringer på databasen, skal disse endringene alltid være utført (f.eks. dersom systemet restartes skal databasen fortsatt ha de samme endringene utført)